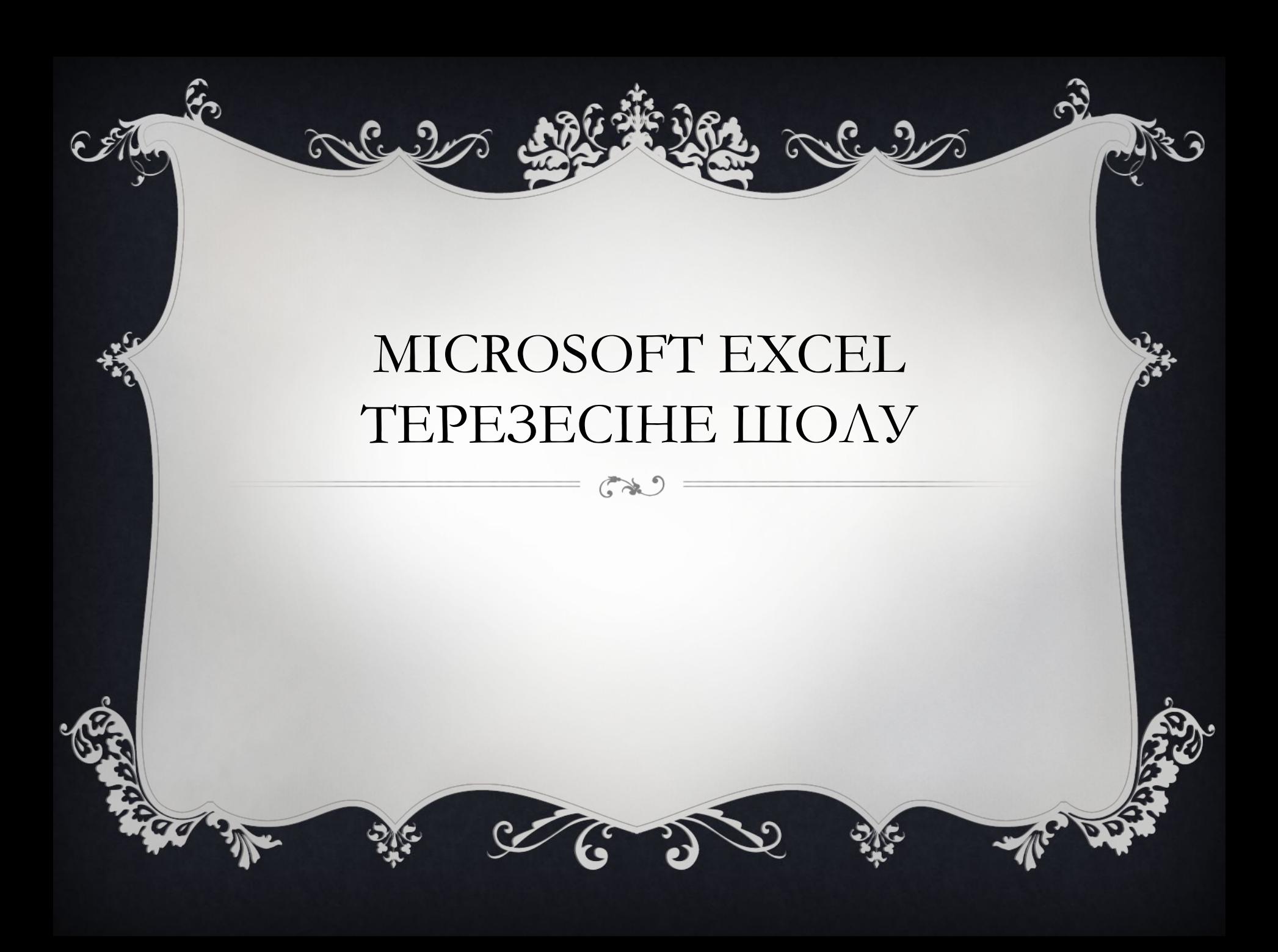

❖Microsoft Excel Дэн Бриклин мен Боб

Френкостын арқасында ойлап

табылған бағдарламалардың бірі

болып саналады.

## Microsoft Excel терезесіне шолу

Ехсеі құжаты .xls кеңейтіміне ие және Кітап деп аталады. Кітап парақтардан тұрады. Үнсіз келісім бойынша олар үшеу етіп жасалады. Парақтар арасында терезенің төменгі жағындағы «Парақ1» және т.с.с. сілтемелерді пайдаланып ауысып жүруге болады.

Әдепкіде әрбір Excel кітабындағы парақтар Парақ1, Парақ2 және Парақ3 деп аталады. Кітапқа ерекше атау беру оның не туралы екенін есте сақтап қалуға көмектесетіні сияқты, парақтың атауын өзгерту де оның мазмұнын есіңізге салады.

Парақты қайта атау үшін Парақ1 қосымшасын екі рет шертіңіз. Парақ1 мәтіні ерекшеленеді. Жаңа атау, мысалы Kipic деп енгізіңіз де, Enter пернесін басыңыз. Қосымшада Kipic атауы пайда болады.

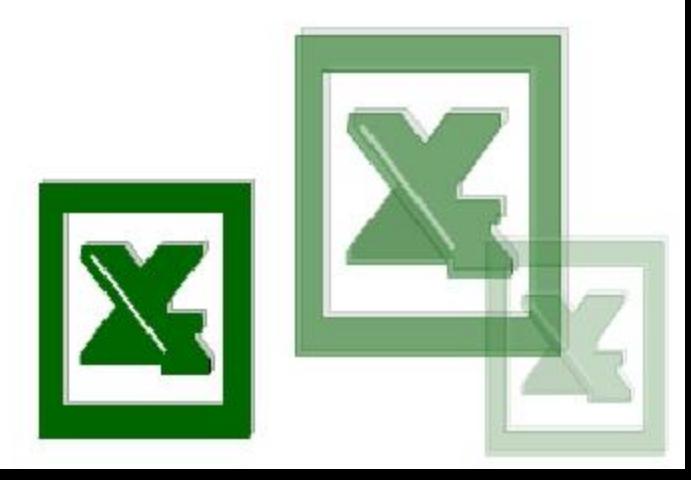

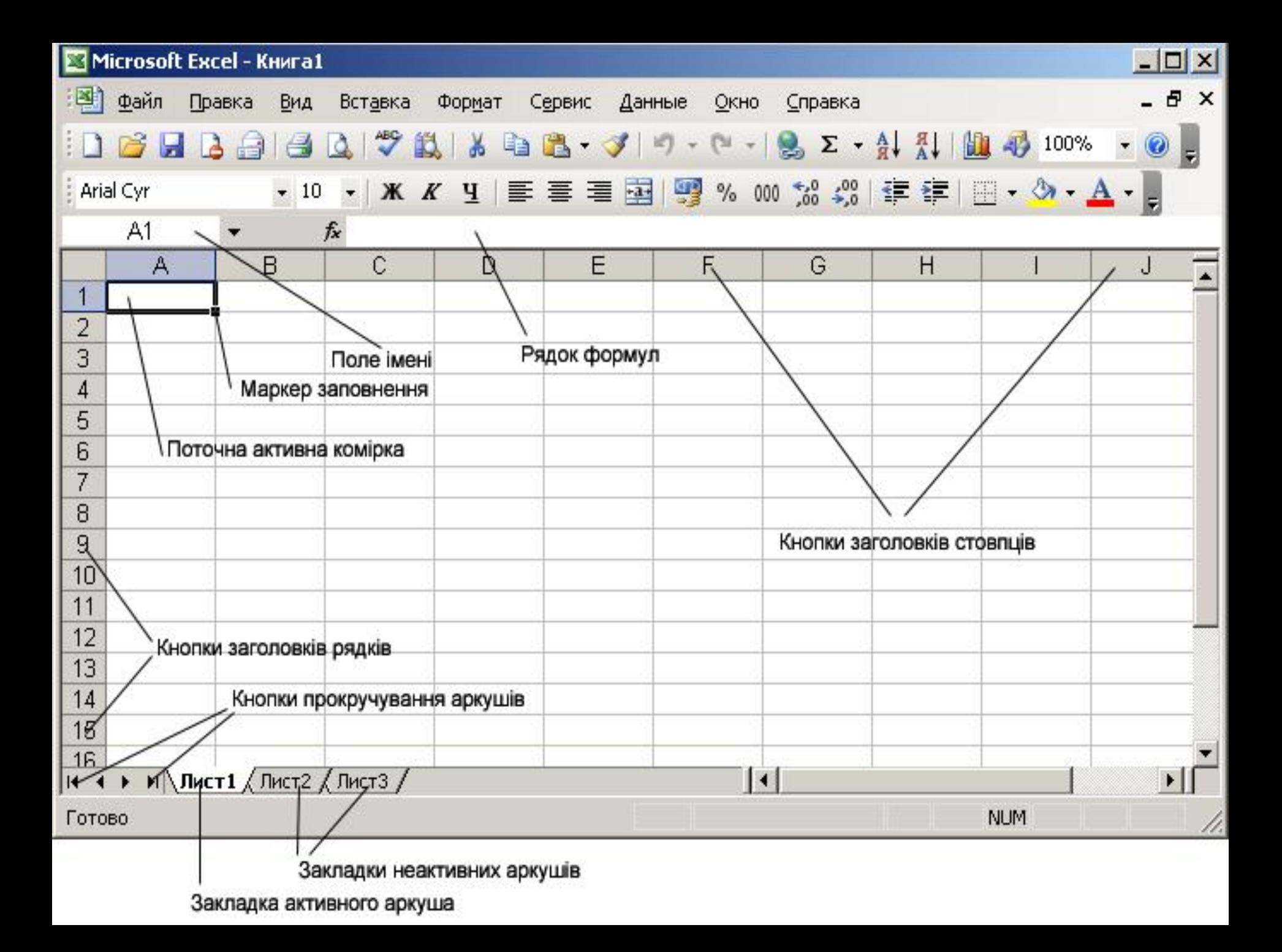

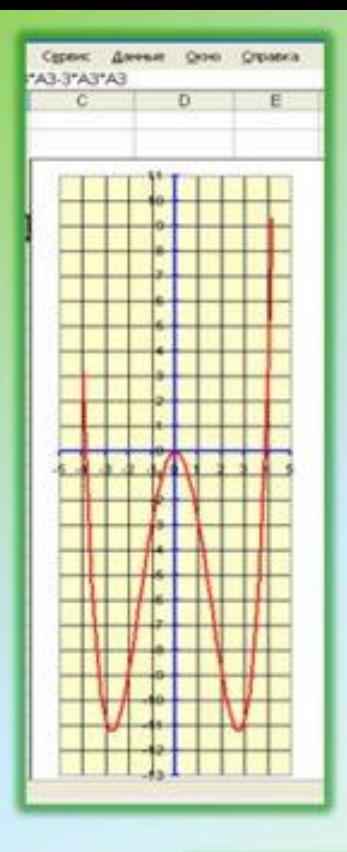

## Электронная таблица **MS Excel**

25%

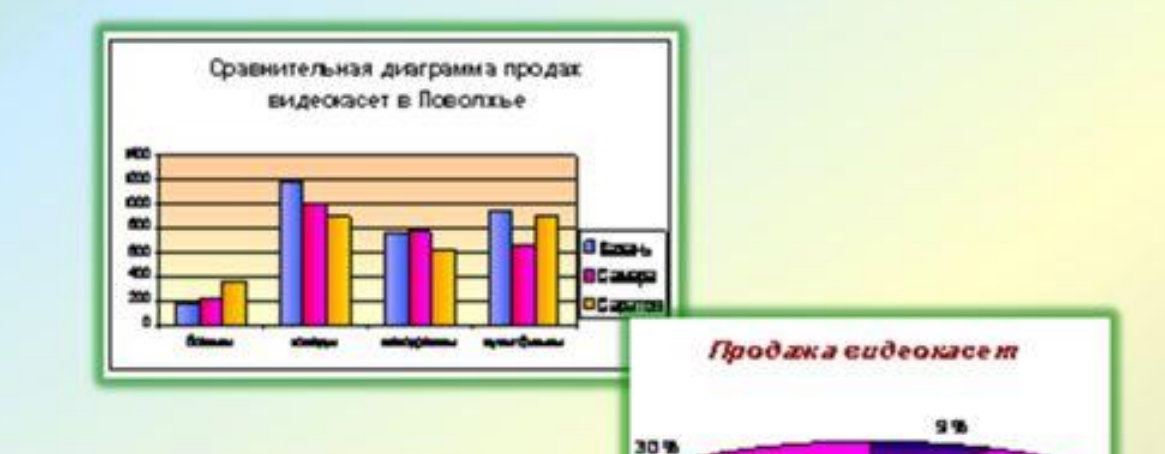

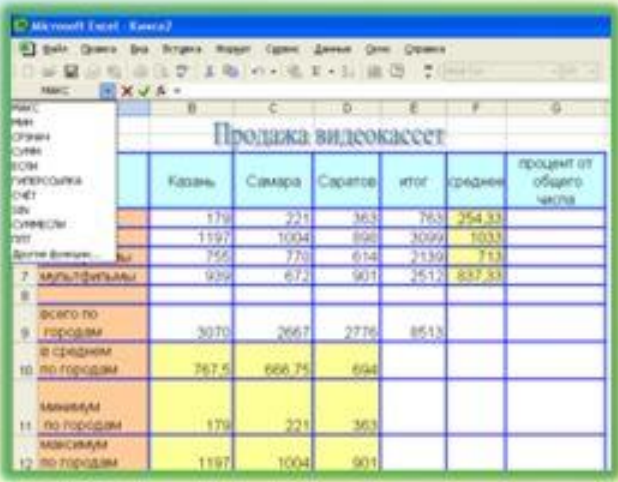

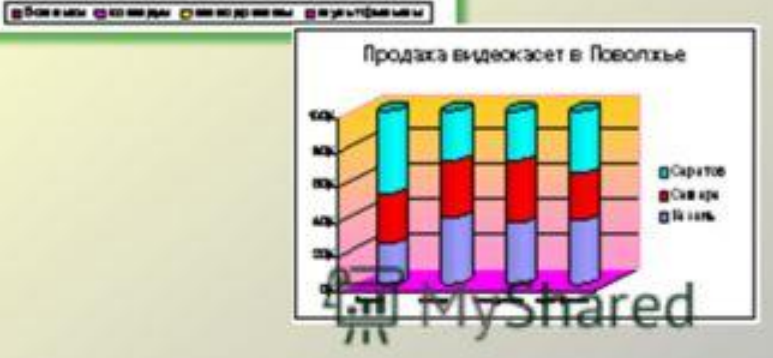

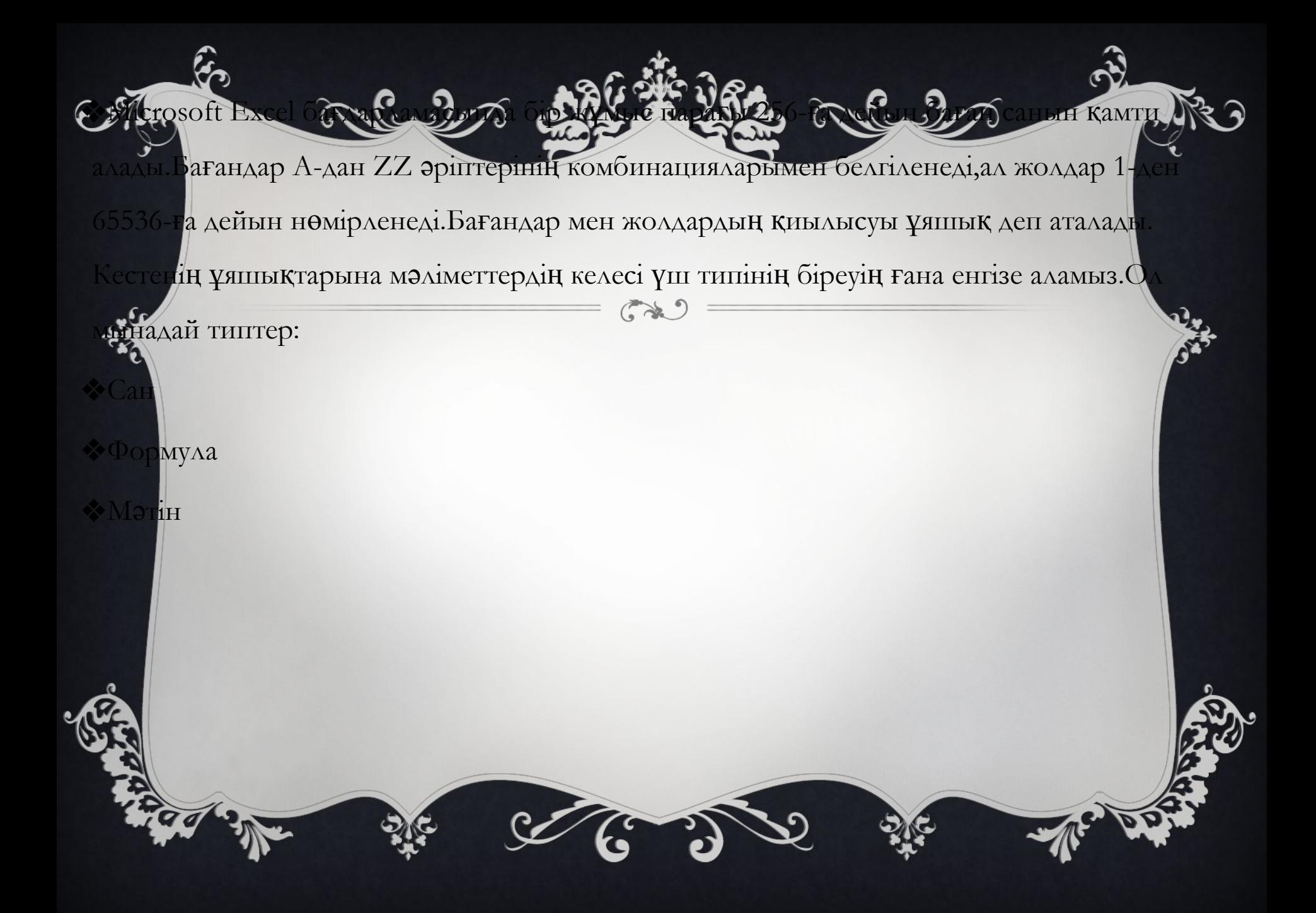

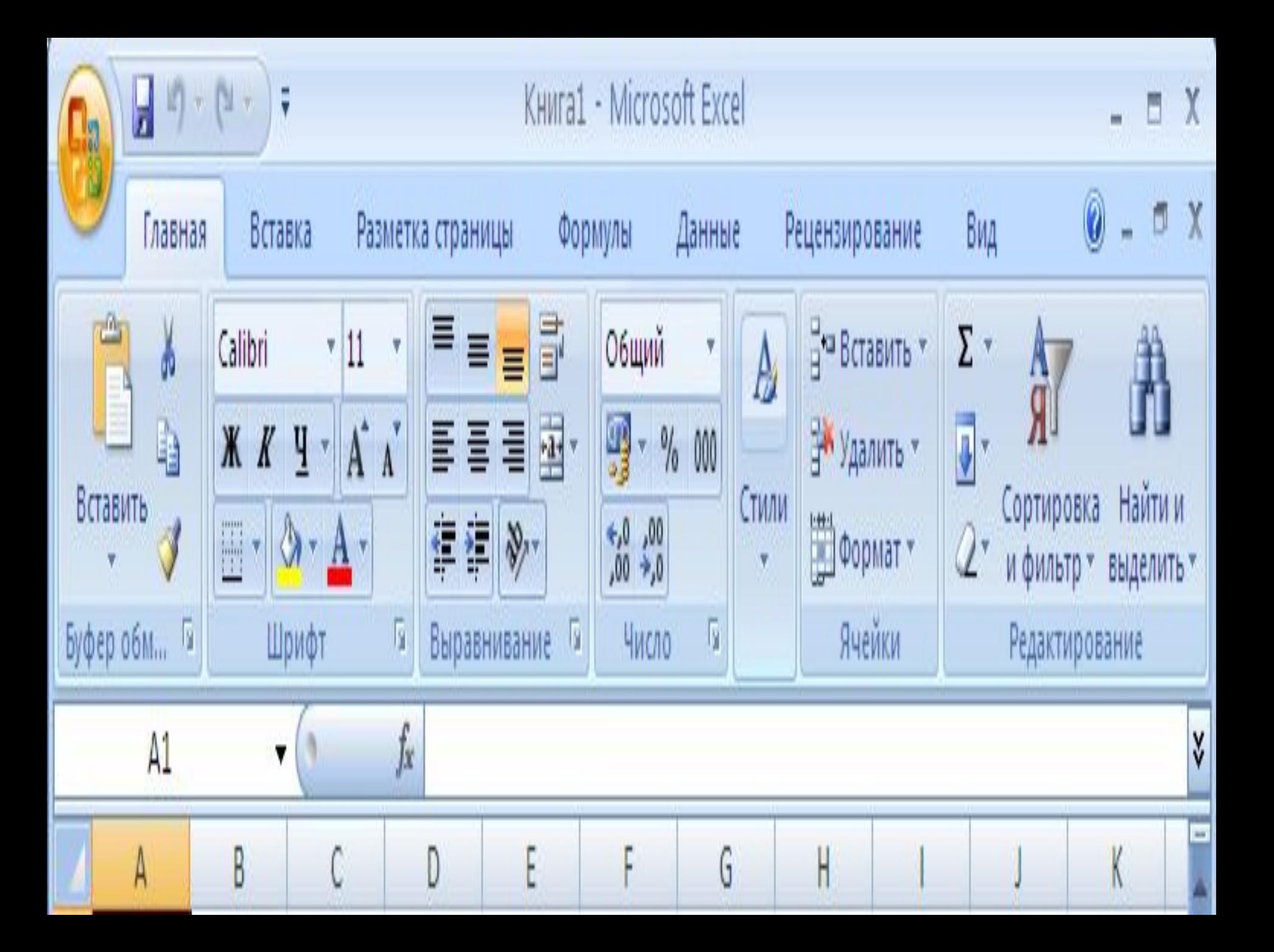

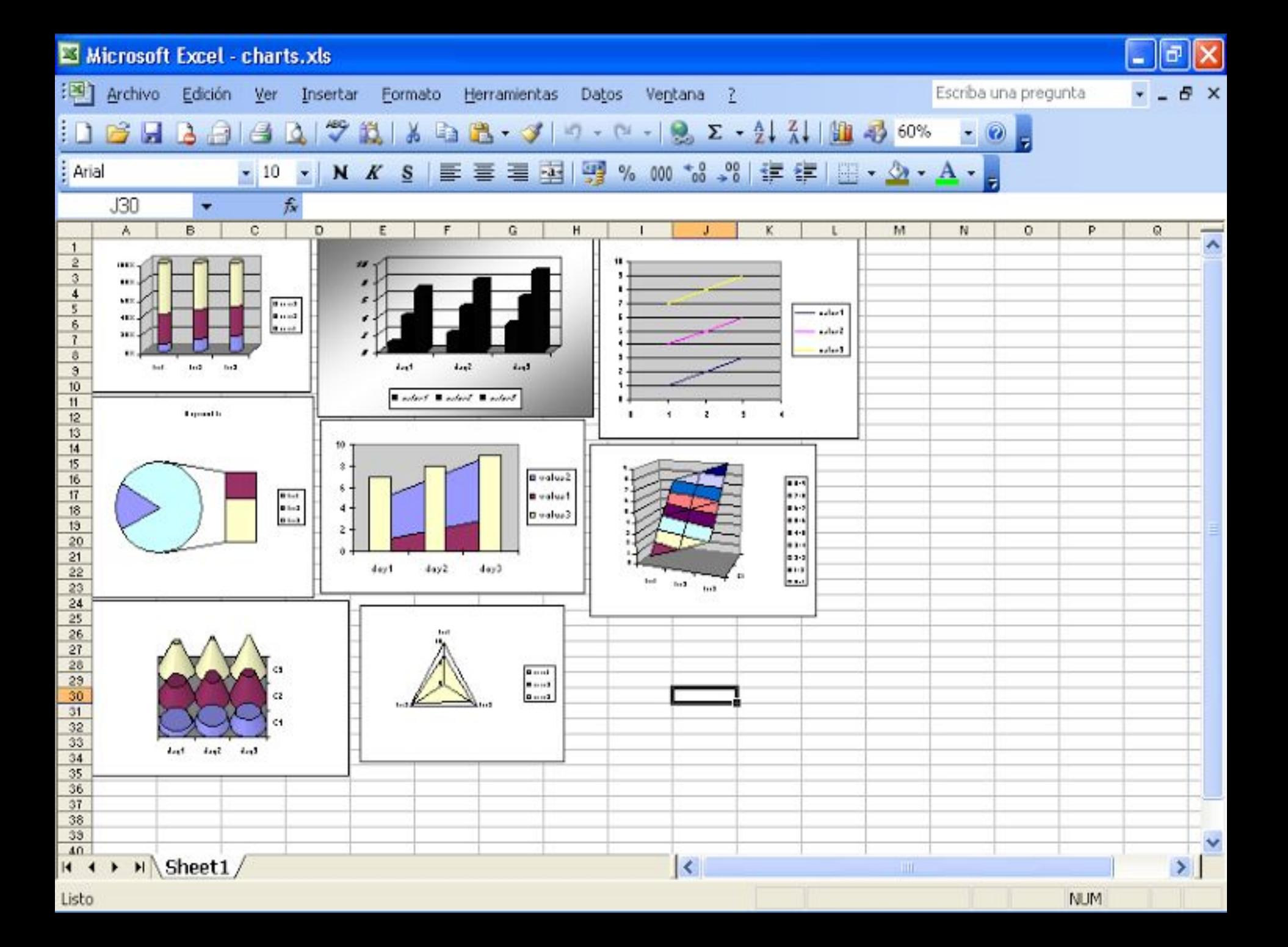

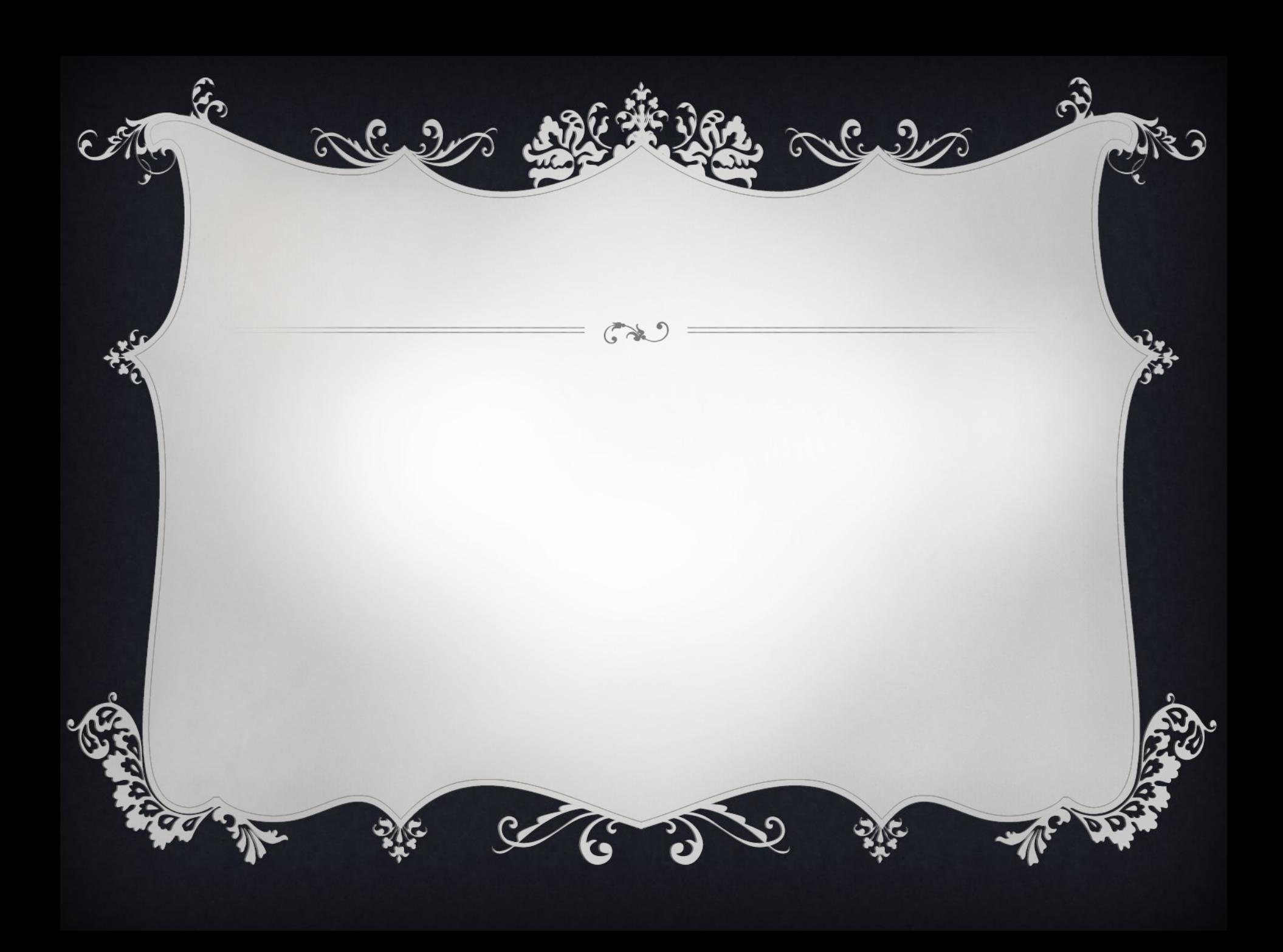

## Microsoft Excel кестелік редакторыны<sup>]</sup> терезесі

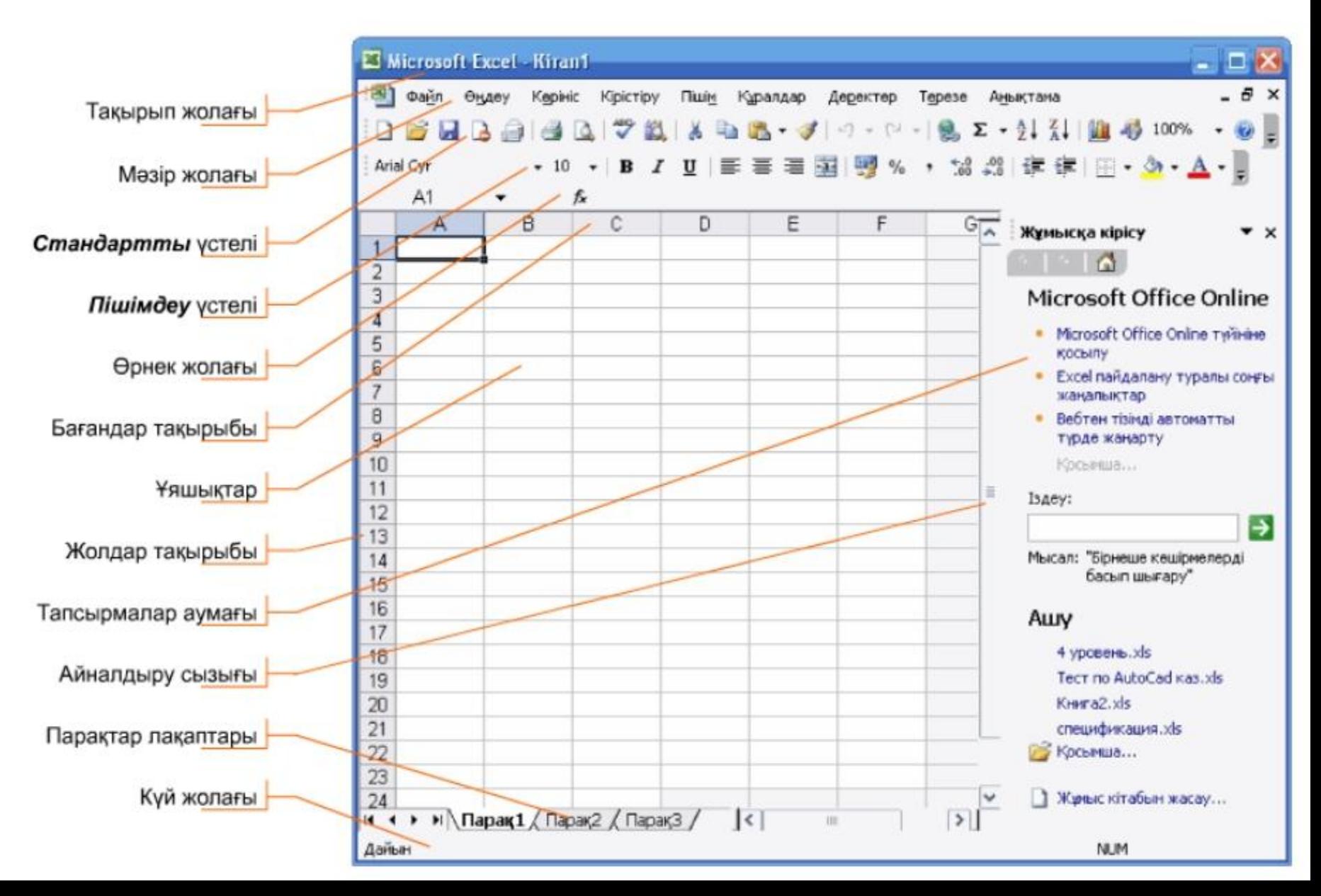

❖Ауқымдағы ұяшықтың немесе ерекшеленген ауқымдағы мəліметтердің пішінін өзгерту үшін Пішім->Ұяшықтар(Формат->Ячейки) командасы қолданылады. Ашылған ұящықтарды пішімдеу сұхбат терезесіндегі қыстырмалардан мəліметтерді жазылу пішінін таңдап алынады.Сол терезеде мəтіннің бағытын көрсетіп ,оны түзеу , рпін өзгерту,символдардың жазылуын ,фонның түсін,жақтаудың түрін аңықтайт параметрлерді енгізуге боладыү

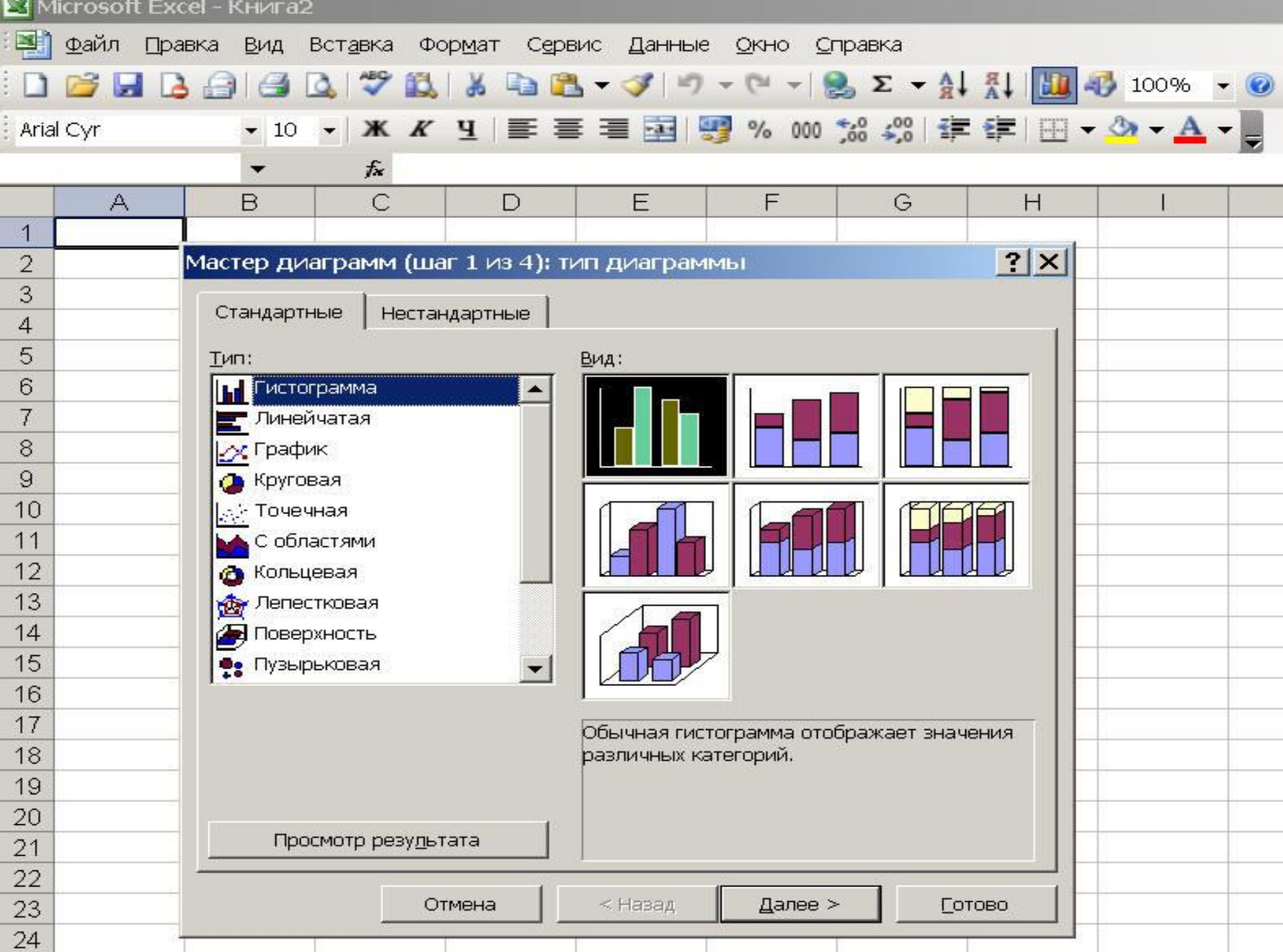

## АЗАРЛАРЫНЫЗҒА РАХМЕТ!!!!

 $C_{2}$ 

 $\widetilde{\mathcal{C}}$ 

**G** 

Alle 9

 $\mathcal{D}$